# **Automatisierung von Systemprüfständen für Flugzeugfahrwerke auf Basis National Instruments VeriStand**

Andreas Keil, Michael Karl, Dr. Thomas Anderl Industrieanlagen-Betriebsgesellschaft mbH, Ottobrunn

## **Kurzfassung**

Für dynamische Tests von Flugzeugfahrwerken wurde von der IABG ein auf den Bedarf des Kunden zugeschnittener Systemprüfstand entwickelt. Die Steuerung der Gesamtanlage, die Regelung der Aktuatorik sowie die Messdatenerfassung erfolgt mittels eines PXI-Systems. Zur Automatisierung der Anlage wurde ein Ansatz entwickelt, der die jeweiligen Vorteile von VeriStand und LabVIEW kombiniert. Die Plattform VeriStand unterstützt dabei den zuverlässigen Echtzeitbetrieb, die zügige Inbetriebnahme und das einfache Einbinden von Flugzeugmodellen. Der Einsatz des VeriStand-Toolkits Inertia der Firma Wineman ermöglicht es dem Prüfstandsbediener, komfortabel eigene Echtzeitsignalverläufe zu definieren. Mittels LabVIEW wurde eine GUI geschaffen, welche den Benutzer durch den Konfigurations- und Testprozess führt und unterstützt. Des Weiteren wird mit Hilfe der LabVIEW-Applikation die Prüfstandskonfiguration verwaltet. Für die Auswertung und Darstellung von Messungen wird DIAdem verwendet.

## **Abstract**

A customer specific test rig has for dynmic tests of aircraft landing gears has been developed. The control of the overall system, the feedback control of the actuators as well as the acquisition of measuring data is done by PXI system. A solution that combines the advantages of VeriStand and LabVIEW has been developed for the test rig automating system. The VeriStand plattform is used as realtime system that allows fast commissioning and easy integration of aircraft simulation modells. With the use of Winemans VeriStand toolkit Inertia, the test rig operator is able to define realtime tests with ease. A GUI was programmed using LabVIEW, which guides the user at the configuration and the test process and supports him. In addition, the LabVIEW application handles the test rig configuration. For analysing and presenting the measurements DIAdem is used.

## **Systemprüfstand für Flugzeugfahrwerke**

Ein Hersteller von Flugzeugfahrwerken will seine Produkte mit Hilfe eines speziellen Systemprüfstand entwickeln, funktional testen und validieren. Hierzu sollen u.a. verschiedenen Lastfälle und Anwendungszenarien aus Start- und Landevorgängen sowie aus dem Taxiing auf Rollbahnen abgebildet werden. Währenddessen sollen realitätsnahe

Vertikal-, Längs- und Quer-Belastungen auf den Prüfling wirken. Neben einer Fahrbahnsimulation muss hierzu auch das Flugzeug in seinen Aerodynamik-, Masse- und Vertikaldynamiken, Antriebs- und Bremseigenschaften in Echtzeit simuliert werden, damit Sie von Versuchsingenieuren oder übergeordneten Simulationen getestet werden können.

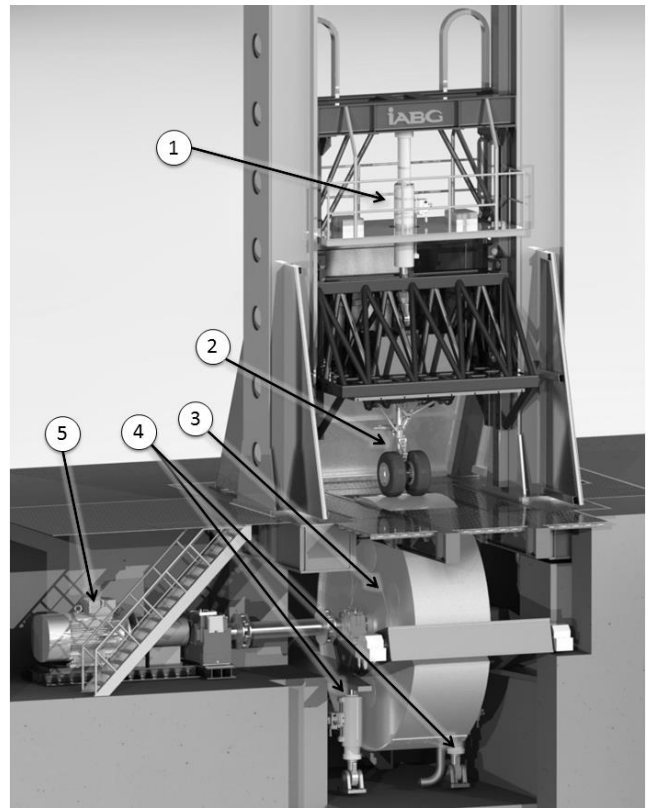

*Bild 1: Prüfstand für die Entwicklung von Flugzeugfahrwerk-Systemen*

# **Automatisierungsplattform mit NI VeriStand und LabVIEW auf PXI-System**

In einer systematischen Evaluierung wurden verschiedene Kombinationen und Lösungsmöglicheiten zur anforderungsgerechten Realisierung diskutiert. In diesem Zusammenhang wurde auch mit NI Spezialisten und NI Partnern zusammengearbeitet, um Vor- und Nachteile der Varianten zu bewerten.

Der geeignetste Ansatz für die Erfüllung der Anforderungen besteht im Wesentlichen aus einem leistungsfähigen PXI-System, der Echtzeitplattform VeriStand und LabVIEW für die Funktionsentwicklung und die Erstellung von Benutzeroberflächen (siehe Bild 2).

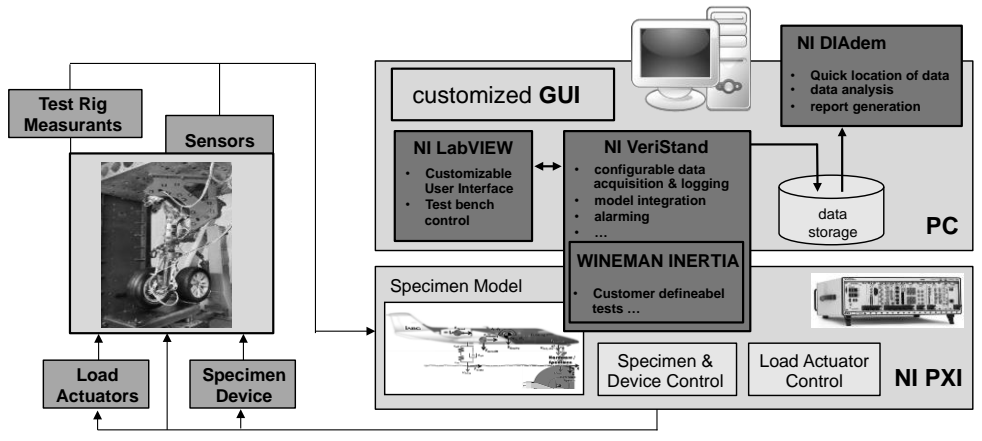

*Bild 2: Automatisierungsplattform der IABG*

Ein wesentlicher Vorzug der Verbindung eines PXI-Systems mit VeriStand ist die vielschichtige Leistungsfähigkeit des Frameworks. Dazu zählt zum einen die Robustheit der Plattform und die Vereinfachung gegenüber LabVIEW auf der Echtzeitebene. Es muss zum Beispiel nicht darauf geachtet werden, die richtigen Schleifentypen (Timed Loops etc.) und Datenaustauschwege (Shared Variable with RT FIFO etc.) zu verwenden. In Tests konnte die besagte Robustheit bestätigt werden.

Die Systemvariablen in VeriStand ermöglichen eine Überwachung der Echtzeitausführung. Zusammen mit dem Alarming kann so ein hoher Grad an Sicherheit bezüglich der Echtzeitfähigkeit und Zuverlässigkeit erreicht werden.

Die Leistungsfähigkeit drückt sich zum anderen auch in den eingebetteten Funktionen und den Schnittstellen aus. Über das Modellinterface können eigene Simulationsmodelle und Funktionen eingebunden werden. Funktionen die einen tiefergehenden Systemzugriff benötigen werden als Custom Device eingebunden. In dieser Anwendung wurde beispielsweise ein Custom Device für die Post Mortem Analyse entwickelt. Dabei werden kontinuierlich die wichtigsten Daten auf dem Echtzeitsystem aufgezeichnet. Im Falle eines schwerwiegenden Fehlers stehen durch eine Art Ringpuffer immer Aufzeichnungen von mindestens 30 Sekunden vor und nach dem Ereignis zur Ursachenanalyse zur Verfügung.

Zuletzt macht es die .NET-basierte Schnittstelle möglich mittels LabVIEW sehr einfach eine funktionale, nach Kundenwunsch erstellte Benutzeroberfläche an VeriStand anzubinden.

Das VeriStand Addon INERTIA der Firma Wineman wurde in die Automatisierung des Prüfsystems eingebunden. Der enthaltene Test Editor ermöglicht es dem Kunden per Drag-and-Drop Funktionsbausteine (Rampe, Sinus, Realdaten etc.) in beliebiger Reihenfolge aneinander zu ketten. Die konfigurierten Tests können gespeichert und wieder geladen werden. Damit wird dem Kunden die Nachverfolgbarkeit und das Wiederverwenden von Testkonfigurationen ermöglicht.

Über das umfangreiche Datenverarbeitungstool DIAdem lassen sich komplexe Auswertungen der Messdaten skriptbasiert analysieren und darstellen.

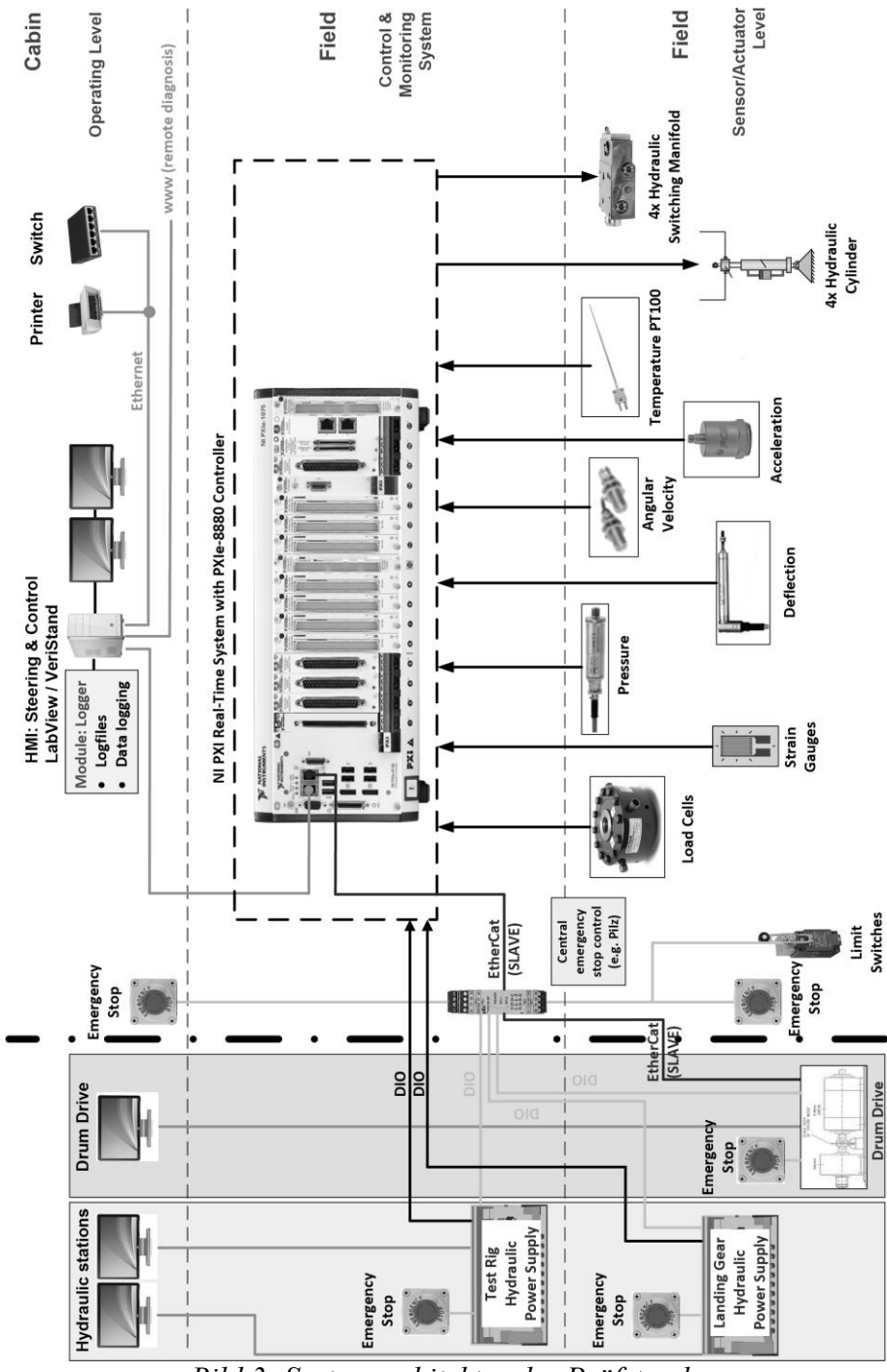

*Bild 3: Systemarchitektur des Prüfstands* 

Typische Besipiele für Testkonfigurationen, die durch die Automatisierung koordiniert werden, sind

- MainLandingMain Landing Gear (MLG) oder Nose Landing Gear (NLG) Test Konfiguration
- Start oder Landevorgänge
- Taxiing und spezielle Fahrmanöver
- Störgrößenaufschaltungen in quasistationären Betriebszuständen
- Test mit Fokus auf quasistaionäre und dynamische Belastungen und Verformungen des Prüflings
- Test mit Fokus auf Reifen-Funktionalitäten

## **Ansteuerung und Regelung der Hydraulikaktoren**

Insgesamt werden vier hydraulische Linearachsen (Bild 1 Punkte 1 und 4; Bild 5 links) gesteuert, geregelt und sicher im Sinn der Personen- und Anlagensicherheit betrieben. Dabei muss gewährleistet sein, dass Hoch- und Abschaltprozeduren sowie Grenzwerte zu jeder Zeit zuverlässig eingehalten werden.

Ein separates Hydraulikaggregat stellt die Energieversorgung für die Hydraulikaktoren sicher. Es muss dediziert angesteuert und der Versorgungsdruck überwacht werden.

Jeder Aktor ist mit einem hydraulischen Anschlussblock versehen. Dieser ermöglicht es sowohl die Energiezufuhr zu stoppen (Abschaltventil) als auch den Aktor kraftfrei zu schalten (Kurzschlussventil). Diese Funktionen sind Sicherheitsrelevant und unterliegen damit der Risikobeurteilung. Die Funktionale Sicherheit wird mit einer externen, programmierbaren Sicherheitslogik dargestellt. Das NI-Echtzeitsystem gibt dieser die Anforderung zur Freigabe von Kurzschluss- und Abschaltventil vor und je nach Betriebszustand werden diese freigegeben.

Die dafür notwendigen Prozeduren aus Anforderung von Aktionen und Abwarten von Rückmeldungen werden mittels VeriStand Realtime Sequenzen umgesetzt. Da es keine native Möglichkeit gibt diese aus VeriStand direkt aufzurufen werden sie von der LabVIEW Anwendung aufgerufen. Dieses Verfahren ermöglicht eine hohe Flexibilität bei der Entwicklung und der Inbetriebnahme, ist dadurch jedoch auch anfällig gegen eventuelle Manipulationen durch den Kunden. In Zukunft wird daher eine Lösung auf Basis von Modellen anstatt von Sequenzen angestrebt. So sind auch - wie aus der Anlagensteuerung bekannt – Zustandsautomaten darstellbar und damit ein in sich geschlossenes, nicht beeinflussbares System.

## **Automatisierung des Rollenantriebs**

Eine Rolle mit vier Meter Durchmesser (Bild 1 Punkt 3) wird von einem leistungsstarken Antrieb mit bis zu 1,25 Megawatt (Bild 1 Punkt 5) beschleunigt und abgebremst. Auf der Außenbahn können Geschwindigkeiten bis 400 km/h dargestellt und damit die Roll- bzw. Start-/Landenbahn simuliert werden.

Der Umrichter der den Antrieb versorgt ist mittels EtherCAT an das PXI-System angekoppelt. Für VeriStand bietet NI das Scan Engine Custom Device, welches die Einbindung von Fremdgeräten via EtherCAT möglich macht. Um unseren Anforderungen gerecht zu werden musste es noch weiterentwicklet werden. Zusammen mit einem Spezialisten von National Instruments wurden diverse Verbesserungen hinsichtlich möglicher Bus-Konfigurationen eingebracht. Die Regelung der Geschwindigkeit erfolgt im Umrichter. Die Sollwerte können direkt vom Benutzer oder über den Inertia Test Editor vorgegeben werden. Darüberhinaus ist es möglich ein Simulationsmodell als Quelle zu verwenden.

#### **Integration der Flugzeug- und Fahrbahnsimulation**

Zur realitätsnahen Simulation der Flugzeugdynamiken ist ein Hardware in the Loop (HiL) Model entwickelt worden (Bild 4). Über parametrierbare Krafteinleitungspunkte, des Massenschwerpunktes, sowie des simulierten Schwingverhaltens des fehlenden Fahrwerks werden die Sollwerte für den Flugzeug-Last-Aktuator (Bild 1 Punkt 1), sowie der Rollengeschwindigkeit berechnet und der Prüfling mit der vom Flugzeug wirkenden Dynamik beaufschlagt [2]. Die Dynamiken sind dabei abhängig vom aktuellem Flugzustand und der Fahrwerkkonfiguration. Um die Nachvollziehbarkeit der Testergebnisse zu gewährleisten kann das Hil-Model in der Komplexität über die berücksichtigten Parameter und Freiheitsgrade skaliert werden. So wird die Vertikaldynamik für erste Tests bis auf ein Feder-Masse-Dämpfer System reduziert. Abhängig von den gewählten Startbedingungen und geschwindigkeitsabhängigen Kraftkennfeldern können somit komplette Start- und Landeszenarien abgebildet werden. Zur Reproduzierbarkeit einzelner Simulationen können aufgezeichnete Tests über den Inertia Test Editor im Playback Modus erneut real abgefahren werden.

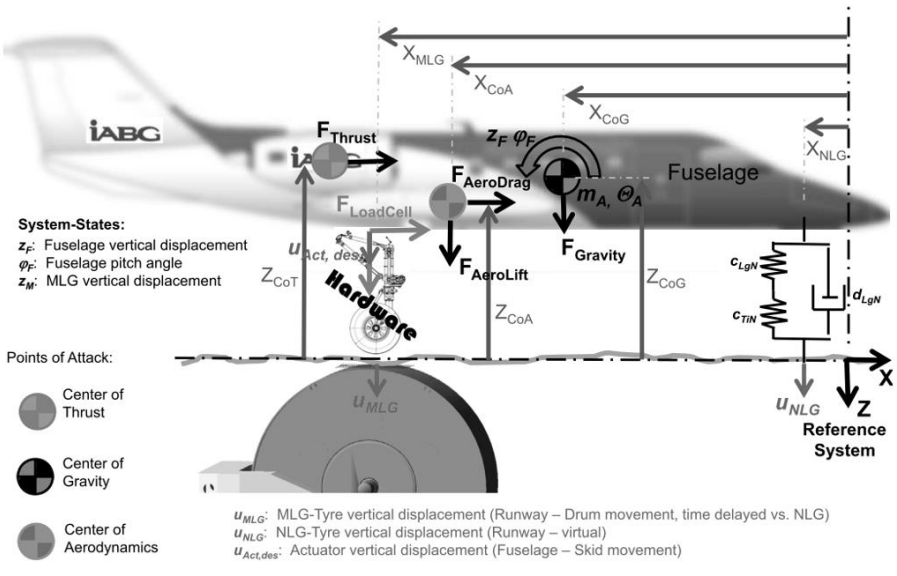

*Bild 4: 2D-HiL-Model für die Längs- und Vertikaldynamik, hier exemplarisch in der Konfiguration für MLG Tests [1]*

Mittels vertikaler Achsen (Bild 1 Punkt 4) kann die Rolle in ihrer Höhenlage verändert werden. Es sind verschiedene Modi der Simulation der Fahrbahnunebenheiten möglich: Manuelle Zusammenstellung und Vorgabe von Sollwerten, Wiedergabe aufgezeichneter Fahrbahndaten und Sinuswellen < 2 Hz (Zeit- oder Geschwindigkeitsbasis). Anregungen über 2 Hz werden über die Anbringung von Schlagleisten auf der Rolle realisiert.

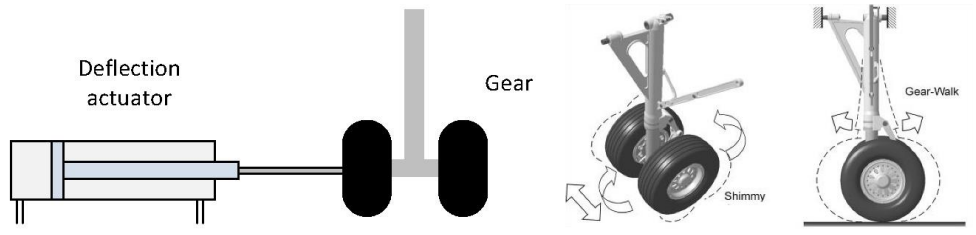

*Bild 5: Störkraft-Anregungs-Einrichtung des Prüfstands (links), Shimmy [2] und Gear-Walk Effekt (rechts)*

Für die Darstellung von Querbelastungen kann ein zusätzlicher Hydraulikzylinder seitlich mit dem Fahrwerk verbunden werden (Bild 5 links). Dieser ist mit einer lösbaren Kupplung ausgestattet. Um das Schwingen des Fahrwerks um die Hochachse "Shimmy" [2] (Bild 5 mitte) zu stimulieren, kann dieser ausgelenkt und über eine Kupplung schlagartig freigegeben werden. Im Test Editor kann der Kunde den Freigabezeitpunkt beliebig setzen und an Bedinungen wie definierte Seitenkraft oder Auslenkweg knüpfen. Eine weitere Einbringung von Störungen stellt die erwähnte Anbringung von Schlagleisten über den Rollendurchmesser dar. Dadurch können vertikale Anregungen bis über 50Hz erzeugt werden. Bei entsprechender Stimulation können somit auftretende Gear-Walk Effekte am Fahrwerk untersucht werden (Bild 5 rechts).

#### **Kundenspezifische GUI des Prüfstands**

Die Anforderungen an die Graphical User Interface (GUI) Funktionalitäten übersteigen die Möglichkeiten des VeriStand Workspace bzw. User Interface (UI) Managers. Eingabefelder und Button müssen beispielsweise modusabhängig aktiviert bzw. deaktiviert oder Funktionen in separate Dialoge ausgelagert werden. Die GUI wurde daher geteilt: der VeriStand Workspace wird genutzt als vom Benutzer frei anpassbare Anzeige sowie für die Inbetriebnahme (Bild 6). Die LabVIEW GUI führt den Benutzer durch die Bedienung des Prüfstandes. Die Testkonfiguration bestehend aus An-/Abwahl von Aktoren, Moduswahl (manuelle Sollwertvorgabe oder Automatik/Modell), Messkonfiguration und gegebenenfalls Inertia Test Editor. Ein so konfigurierter Test kann - bestehend aus Recorder-Einstellungen, Alarmkonfigurationen, Simulationsmodellparametern und Kalibrierungen – in der GUI geladen, verändert und gespeichert werden.

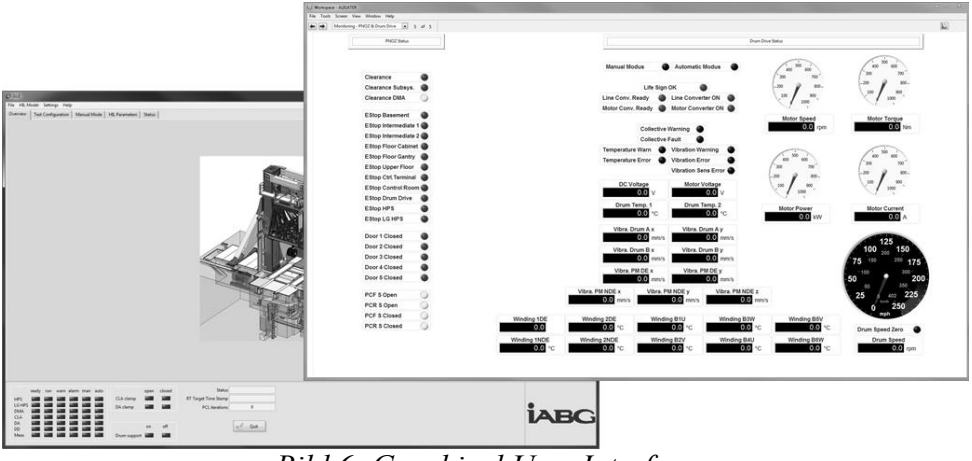

*Bild 6: Graphical User Interface*

#### **Zusammenfassung**

Die erfolgreiche Umsetzung aller Anforderungen wurden gut durch die Funktionalitäten von NI VeriStand und Wineman Inertia unterstützt. Die Leistungsfähigkeit der Kombination aus PXI-System und VeriStand als echtzeitfähiger Automatisierungslösung reicht aus um diverse Sollgrößengeneratoren, Regler und Simulationsmodelle zu betreiben. Die Anbindung der LabVIEW-basierten Benutzerschnittstelle an VeriStand funktionierte problemlos. So konnten auch aufwändigere Funktionen wie etwa eine Konfigurationsverwaltung realisiert werden. Die Entwicklung und auch die Inbetriebnahme vor Ort profitierten ebenfalls von diesem Ansatz. Dabei helfen die schnellen und einfachen Anpassungsmöglichkeiten des VeriStand Workspace. Mittels Channel Faulting ist es möglich, ohne Modelle oder Prozeduren anfassen zu müssen, rasch IO-Checks durchzuführen und Funktionen und Alarme zu testen. Dies führte zu einer erheblichen Zeitersparnis in den entsprechenden Projektphasen.

Aufgrund der vielen Vorteile wird dieser Automatisierungs-Ansatz von der IABG als modulare Plattform für System- und HiL-Prüfstände und Anlagen eingesetzt.

## **Literatur**

- [1] Th. Anderl: Test Cells for active Subsystems and Structures in AeroSpace Applications. Vortrag auf dem NI Aerospace and Defense Forum, Fürstenfeldbruck, 2016
- [2] J.R. Wright, J.E. Cooper: Introduction to Aircraft Aeroelasticity and Loads, 2015